**User Guide Glami Feed** 

# **Table of Contents**

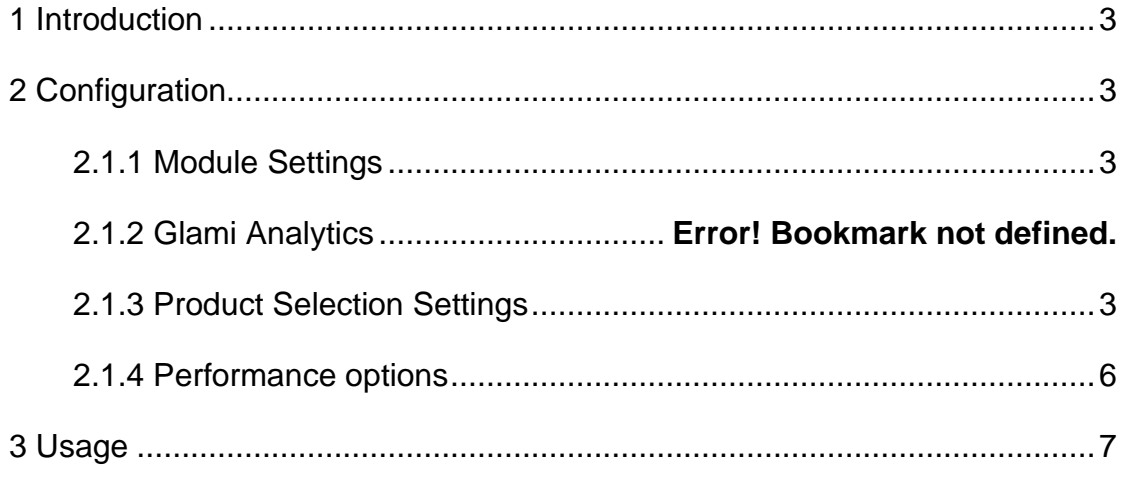

## <span id="page-2-0"></span>1 Introduction

IOWEB Glami XML Feed is a Magento 2 extension that produces the XML files that are needed by the glami.gr website for inclusion of an e-shop to the Glami product search engine. This extension is very configurable and offers many possibilities for the store owner to manage which products they send, helping them in their marketing strategy.

## <span id="page-2-1"></span>2 Configuration

The configuration options can be found at System -> Configuration -> IOWEB TECHNOLOGIES -> Glami Feed

### <span id="page-2-2"></span>2.1.1 Module Settings

#### *2.1.1.1 XML Filename*

The name of the file that will be created. It will be in the public web directory of your website, so access will be: [www.domain.com/pub/filename.xml](http://www.domain.com/filename.xml)

*2.1.1.2 Debug*

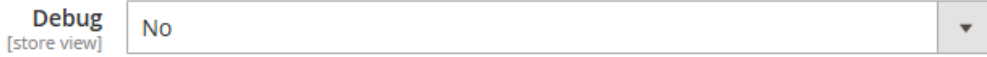

In debug mode the module will log a lot more information.

#### *2.1.1.3 Global CPC*

<span id="page-2-3"></span>Here you can find the global setting for the maximum amount of money that you wish to invest in Glami per click. Glami will accept decimals with dot or comma.

#### 2.1.2 Product Selection Settings

#### *2.1.2.1 Delivery days when product in stock*

It takes an integer number which means how soon the item will be delivered to the customer. It's the equivalent of availability. This is a global configuration that can be overridden in specific products.

### *2.1.2.2 EAN Attribute Code*

Select here the attribute code that you use for EAN Barcodes.

#### *2.1.2.3 Include / Exclude Categories*

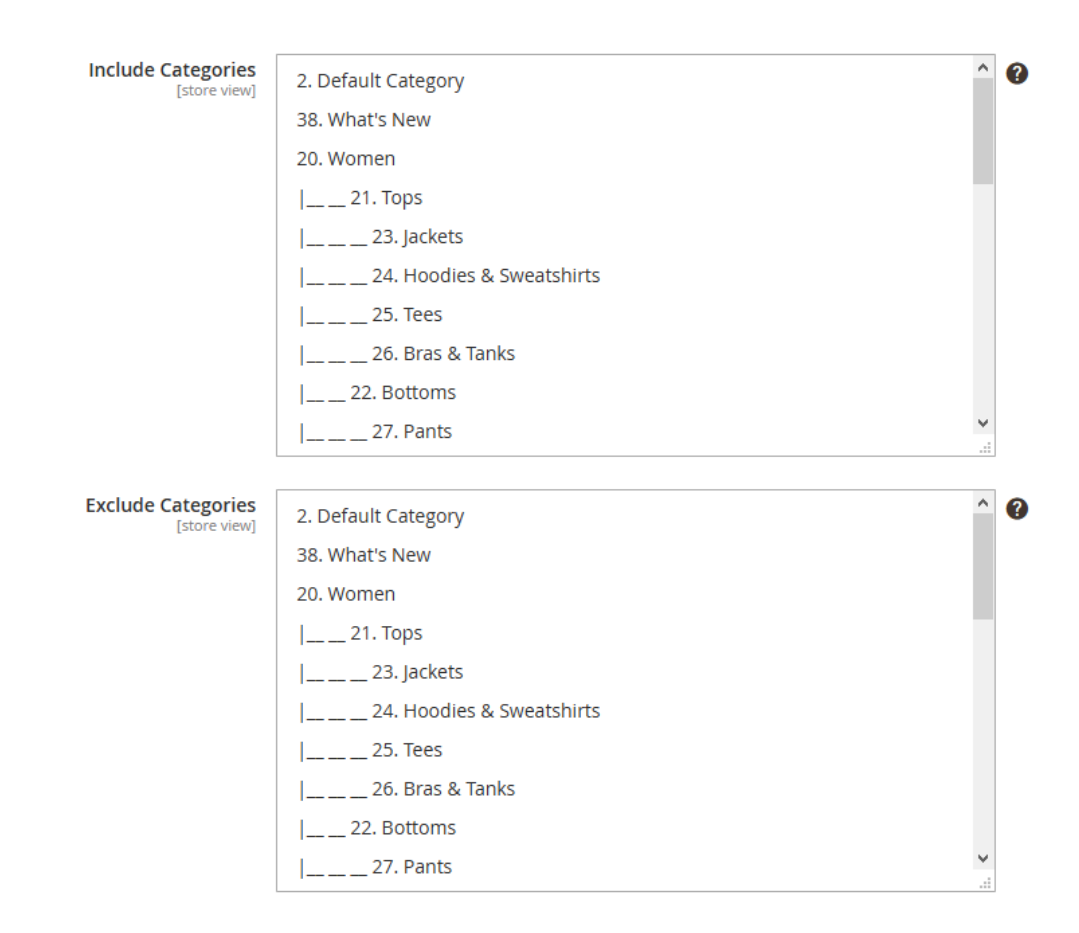

This will calculate the products that will be exported to the feed by first creating a collection of the included products and then subtracting the excluded ones.

#### *2.1.2.4 Exclude Products*

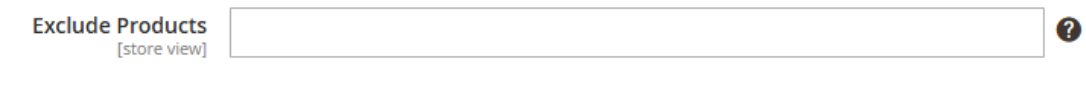

This is a comma separated list of product ids to be removed from selection. E.g. 155,156,175

#### *2.1.2.5 Color Attributes:*

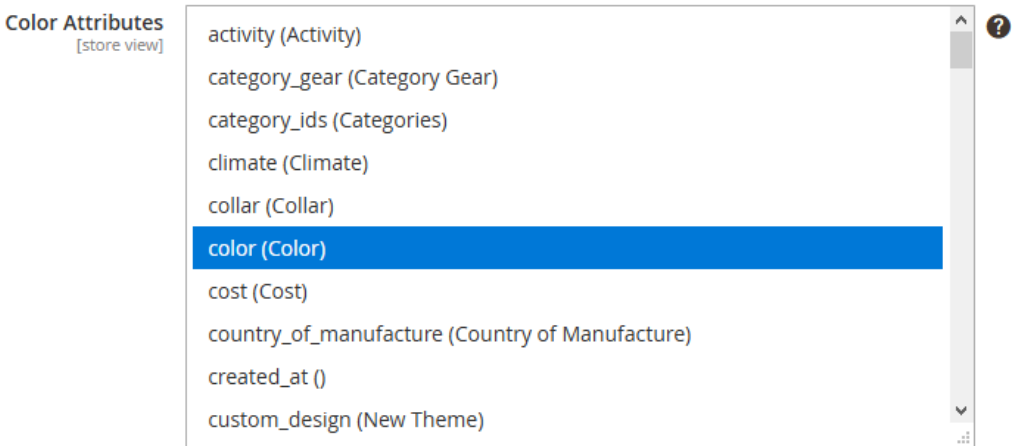

The user can select which attributes will be used for color information in the XML. If your configurable products are based on multiple color options, you need to select them all by pressing CTRL + Left Click to each one respectively.

#### *2.1.2.6 Size Attributes:*

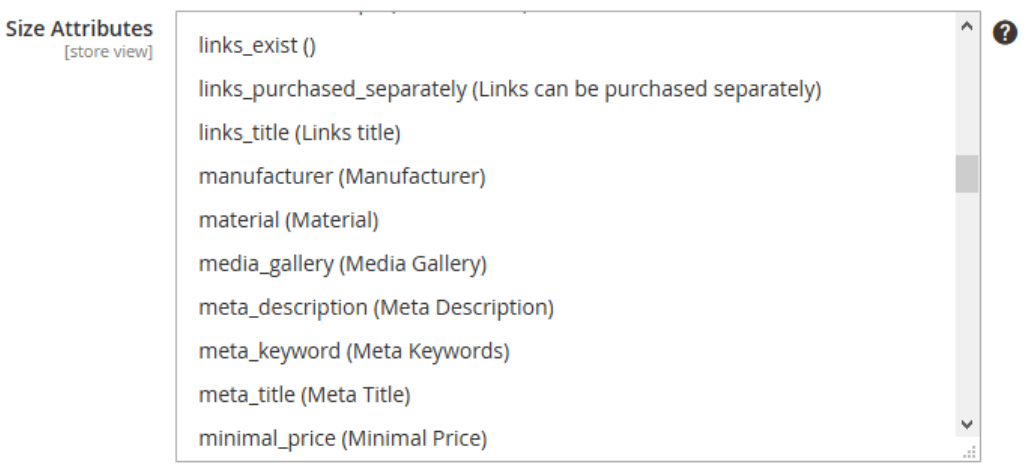

The user can select which attributes will be used for size information in the XML. If your configurable products are based on multiple size options, you need to select them all by pressing CTRL + Left Click to each one respectively.

### <span id="page-5-0"></span>2.1.3 Performance options

In lower powered servers or VPS' it's possible that the user will experience timeouts and due to poor resource management the site might become less responsive. The performance tab contains options that will help alleviate the problem.

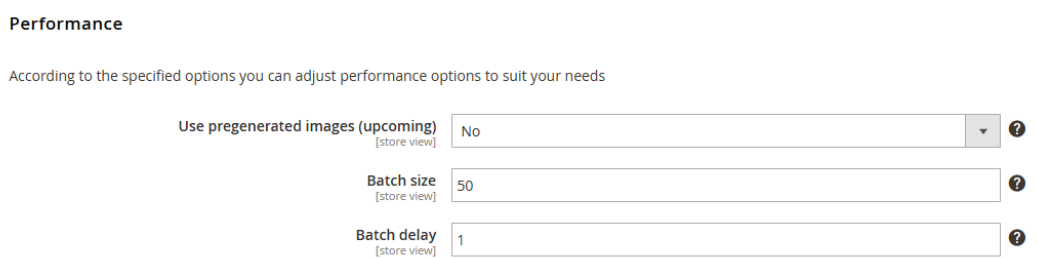

There are three options.

#### *2.1.3.1 Use pregenerated images (Upcoming)*

When this is set to "**Yes"** the extension will include the Magento pregenerated cached images in the XML file. However if the images have not been uploaded using the Magento uploader then the images will not be pregenerated and will have to be done during the execution which will cause a spike in memory usage. Setting the option to "**No**" will include a direct link to the catalog images.

#### *2.1.3.2 Batch size*

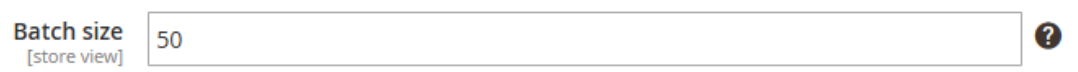

The script will process the full product collection in batches of the size you specify here. A larger value will decrease execution time but it will also require more resources.

#### *2.1.3.3 Batch delay*

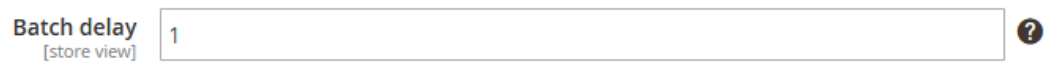

This will pause the execution of the script for the duration of the value in the field in seconds (s). That way processing power will be returned to the main application but it will also delay the execution of the generator script. It's an option useful for low powered servers.

## <span id="page-6-0"></span>3 Glami specific product attributes

When installing the module you will see a new tab called IOWEB in your product edit/create form.

There you will be able to override the global settings by setting the values for the following Glami fields

## 3.1 Glami CPC

Here you can override the global setting for the maximum amount of money that you wish to invest in Glami per click. Here glami will accept decimals as well with dot or comma.

e.g.

0,5 or 0.5

## 3.2 Glami Delivery Date

Here you can override the default configuration for Delivery Date for in-stock products for each specific product. Glami expects an integer number

e.g.

for 3 days delivery date you need to type the number 3

## 4 Usage

To create the XML file manually, the user can execute the generation command via SSH

e.g.

### **php bin/magento iowebglami:feed:generate <storeview>**

You can see a list of available commands for each store view in the section "Usage Tips"

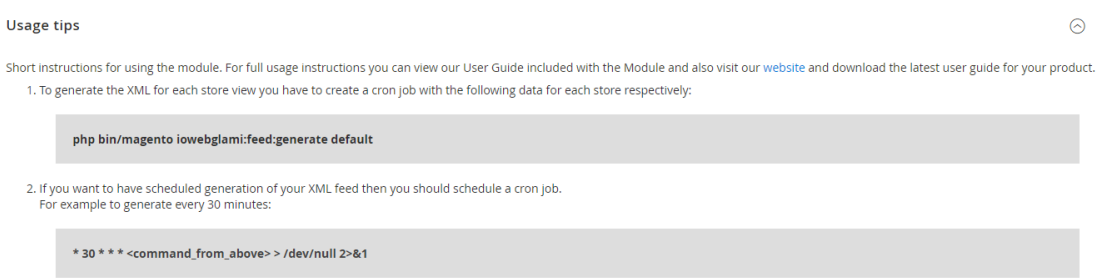

To create the XML file in regular intervals, the script must be run from a cron job. You can ask your hosting provider for help to set it up.

e.g.

**\* 30 \* \* \* <command\_from\_above> > /dev/null 2>&1** 

Warning: Depending on the size of your catalog this may take a long time to complete especially when using multiple configurable products with lots of variations.